本書では、本製品の主な使い方を紹介します。

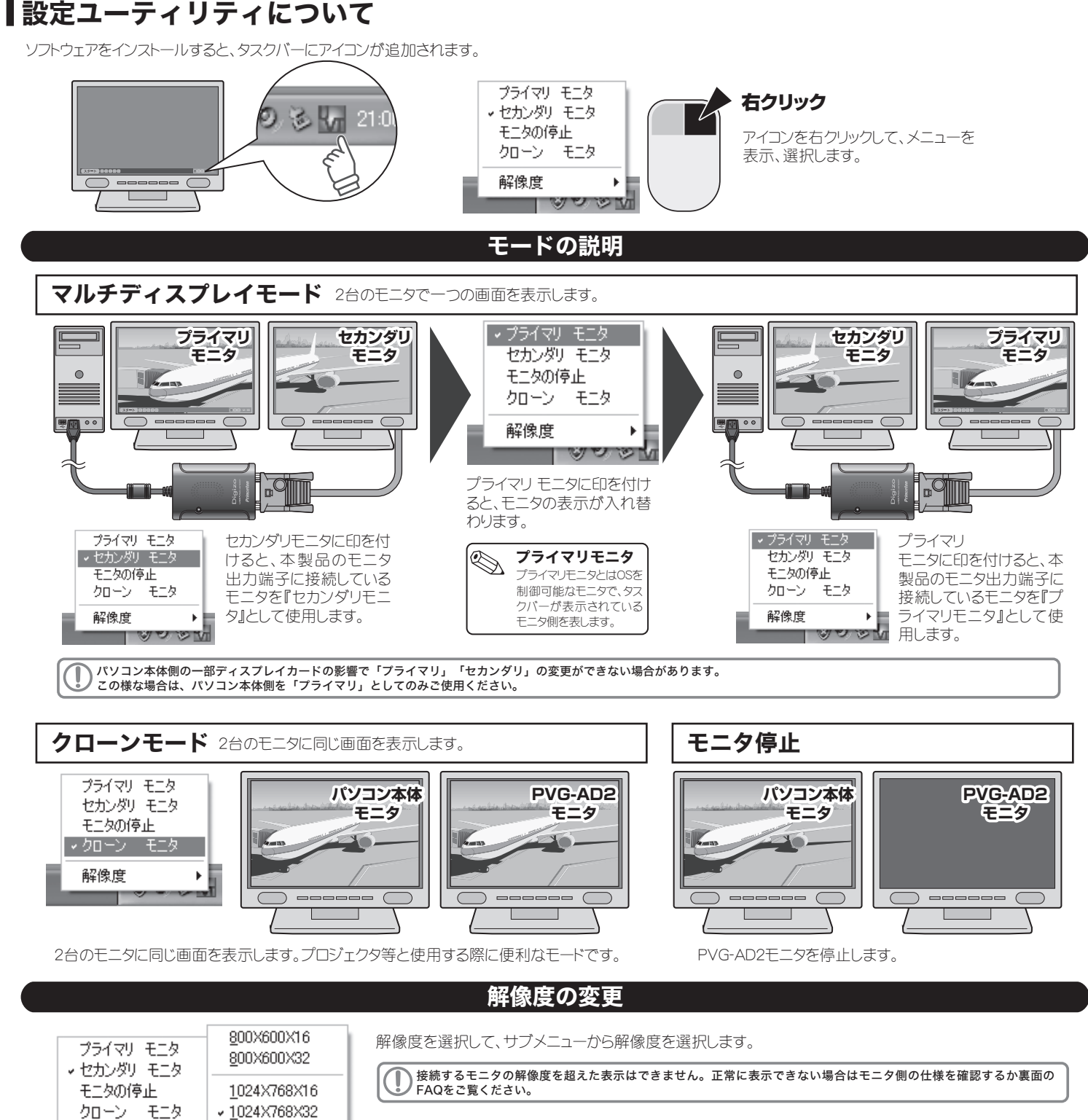

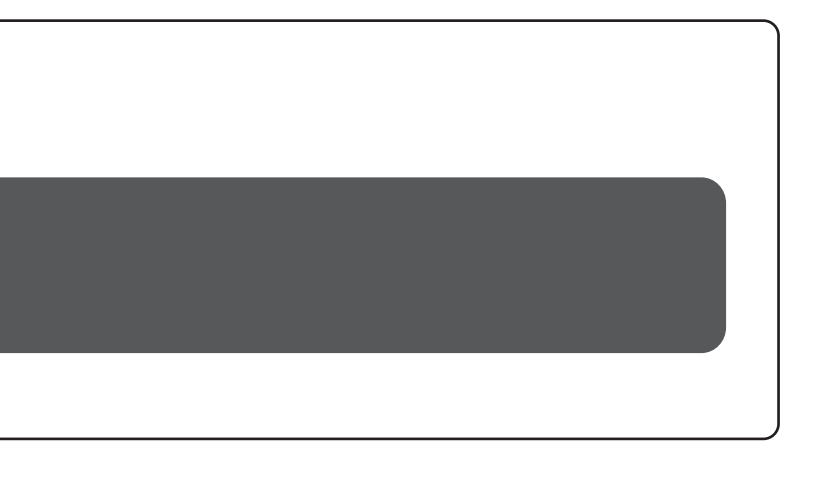

# **Princeton**

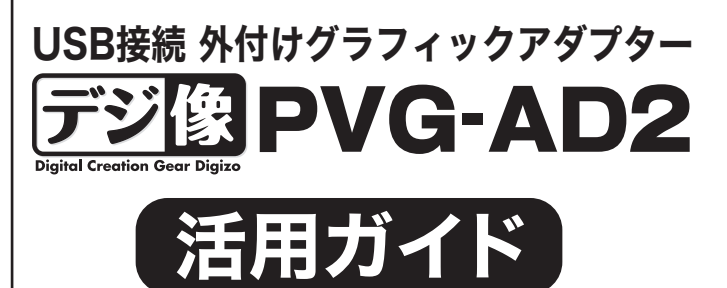

# 本書をお読みいただく前に

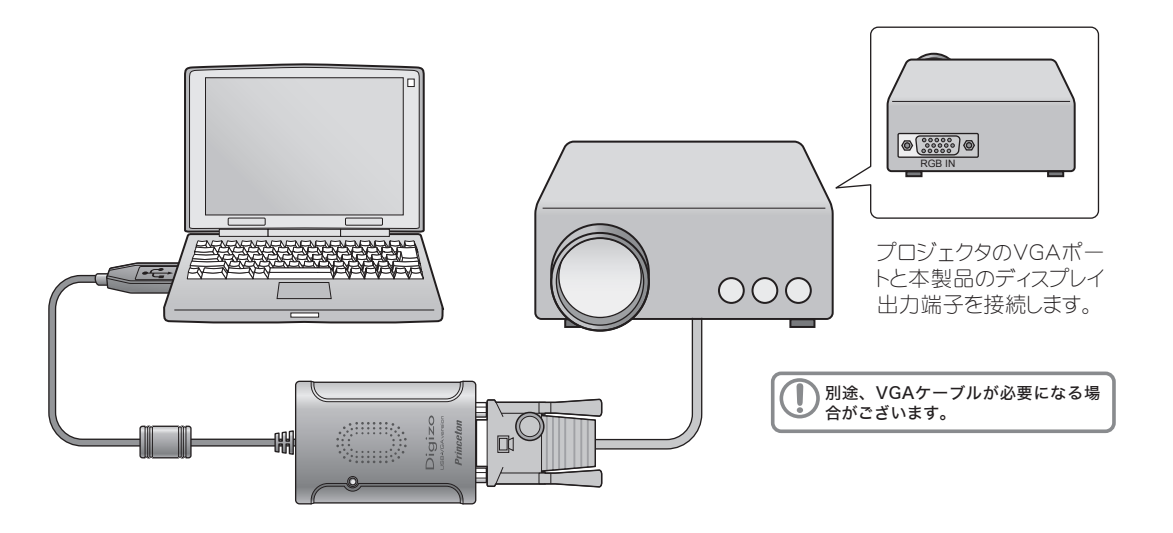

本書をお読みいただく前に、必ず「設定ガイド」に従ってドライバ(ソフトウェア)のインストールを行ってください。

解像度

1280X1024X16 1280X1024X32

### ┃本製品とモニタを接続する 設定ユーティリティについて 1  $\overline{\phantom{0}}$ パソコンの電源を ONにします。 8800  $\subset$  $\qquad \qquad \overline{\qquad \qquad }$  $\qquad \qquad \overline{\qquad \qquad }$  $\blacksquare$ 4 الجمعو 2 ¢ モニタの電源を ONにします。 パソコンのUSBポートに、 本製品のUSBコネクタを 接続します。 <br />
3 THATLE SELEST VGAケーブルで接続します。

### プロジェクタを接続する場合

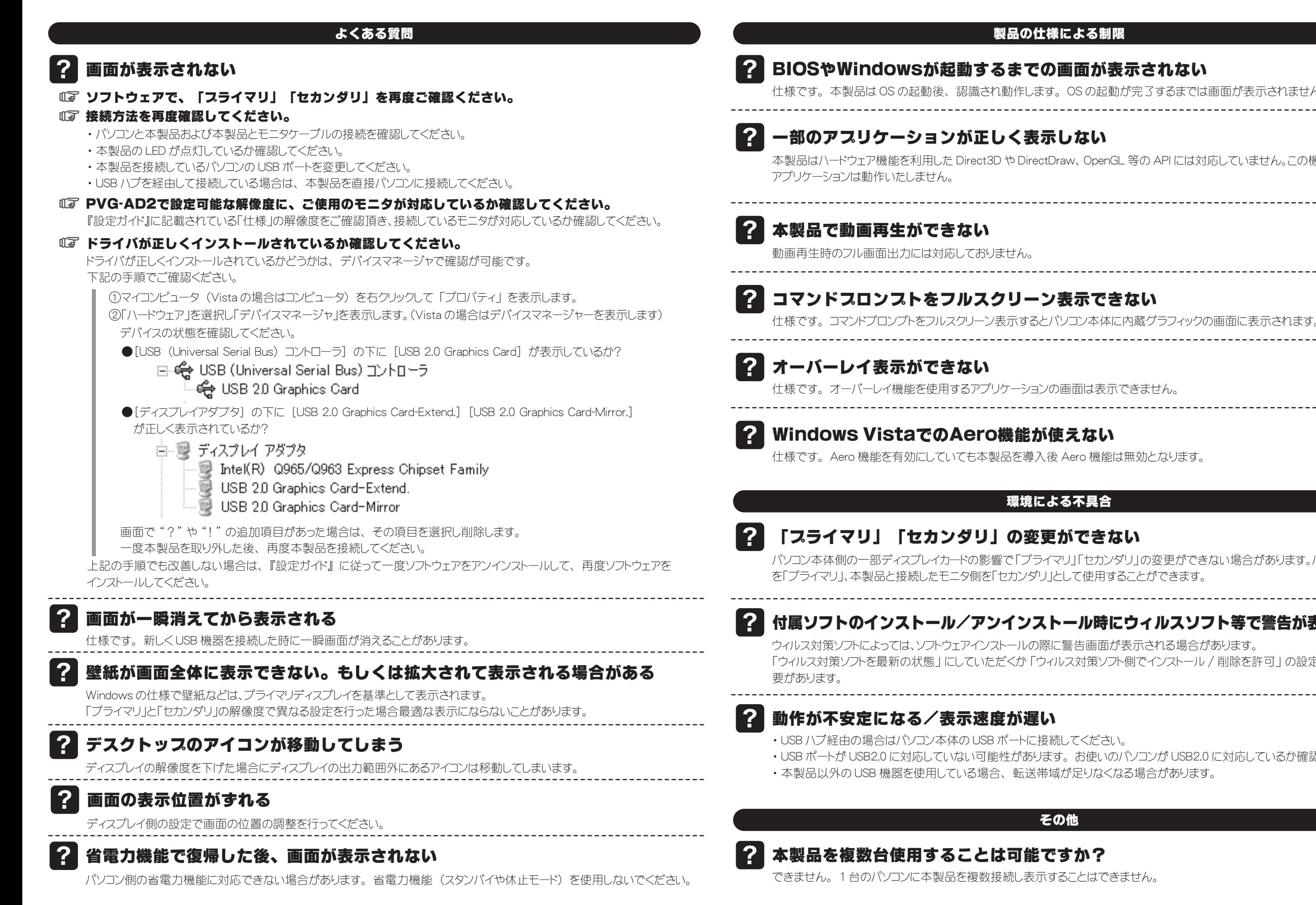

・ USB ポートが USB2.0 に対応していない可能性があります。 お使いのパソコンが USB2.0 に対応しているか確認してください。

本製品はハードウェア機能を利用した Direct3D や DirectDraw、 OpenGL 等の API には対応していません。この機能を使用する

## 環境による不具合

パソコン本体側の一部ディスプレイカードの影響で「プライマリ」「セカンダリ」の変更ができない場合があります。パソコン本体側

# ■? 付属ソフトのインストール/アンインストール時にウィルスソフト等で警告が表示される

「ウィルス対策ソフトを最新の状態」 にしていただくか 「ウィルス対策ソフト側でインストール / 削除を許可」 の設定に変更する必

### その他